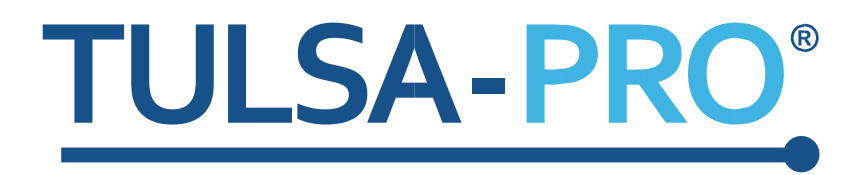

## Tillägg till System för transuretral ultraljudsablation Användarhandbok

*Värmeförstärkning*

# **PROFGUND**

#### **Utgivarens anmärkning**

**TULSA-PRO®-SYSTEMET Modellnummer:** PAD-105 **Dokumentnummer för användarhandboken:** 105990 revision C1 **Ändringens kontrollnummer:** CO-04626

**Utgiven av:**

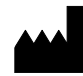

Profound Medical Inc. 2400 Skymark Avenue, Unit 6 Mississauga ON L4W 5K5 Telefon: 647-476-1350 Fax: 647-847-3739 **<http://www.profoundmedical.com/>**

 $\mathsf{CE}_{2797}$ 

**AUKTORISERAD REPRESENTANT INOM EU:** MDSS GmbH Schiffgraben 41 30175 Hannover, Tyskland Tel: +49 511 6262 8630 Fax: +49 511 6262 8633 www.mdss.com

Copyright © 2020 Mississauga, Kanada.

Med ensamrätt. Ingen del av detta dokument får reproduceras eller överföras i någon form eller på något sätt, vare sig elektroniskt, mekaniskt, via fotokopiering, inspelning eller på något annat sätt, utan föregående skriftligt medgivande från Profound Medical Inc.

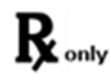

Enligt federal lag får produkten endast säljas av läkare eller på läkares ordination.

*Tillägg till användarhandboken för TULSA-PRO®*  105990C1

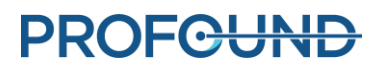

#### **1. Introduktion**

Det här tillägget innehåller anvisningar för hur du använder värmeförstärkningsfunktionen till att utöka ablationszonen 1–2 mm utanför prostatagränskonturen över en viss vinkelsektor på vissa element.

Det är ett tillägg till avsnitt 10, "Leverans", i följande dokument:

• *Användarhandboken för 105990C1 TULSA-PRO® – Philips Ingenia 3T och Ingenia Elition 3T*

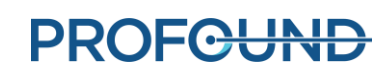

### **10. Behandling**

#### **10.a Värmeförstärkning**

Radiolog: Du kan använda värmeförstärkningsfunktionen till att utöka ablationszonen 1–2 mm utanför prostatagränskonturen över en viss vinkelsektor på ett valt element.

[Bild 1](#page-3-0) visar maximitemperaturvyn om värmeförstärkningsfunktionen användes på ett snitt och inte på det andra.

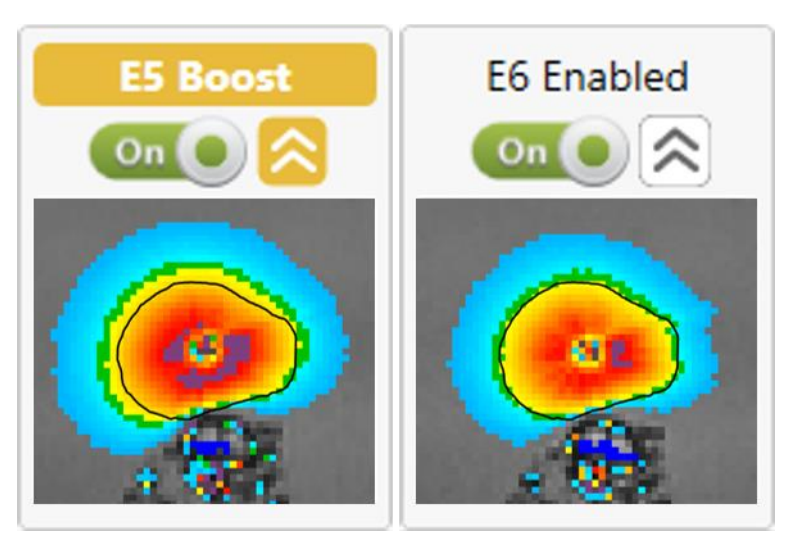

<span id="page-3-0"></span>Bild 1: Maximitemperaturkartor för samma målgräns behandlade med värmeförstärkningsfunktionen (vänster) och utan (höger). Ablativa temperaturer över 55 °C (gult) utökades ytterligare 2 mm när värmeförstärkningsfunktionen aktiverades.

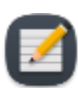

**OBS!** Du kan använda värmeförstärkningsfunktionen till att abladera målvävnaden när den önskade målgränsen är ogiltig på grund av hög temperaturmätosäkerhet i utkanten av körtlar. I områden med ogiltiga gränser minskar du målradien med 1–2 mm till områden med lägre temperaturmätosäkerhet och sedan använder du värmeförstärkningsfunktionen under behandlingen för att uppnå den avsedda ablationsgraden.

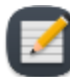

**OBS!** Värmeförstärkningsfunktionen förblir aktiverad tills du stänger av den. Du får inte använda värmeförstärkningsfunktionen till att värma viktiga periprostatiska anatomier, som ändtarmen, neurovaskulära buntar, yttre urinsfinkter, urinblåseväggar och bäckenben. Om du använder värmeförstärkningsfunktionen med viktiga periprostatiska anatomier som mål kan det leda till värmeskador på strukturer utanför prostatan, vilket kan leda till behandlingsrelaterade skador som rektala fistlar, andra tarmkomplikationer, erektil dysfunktion, retrograd ejakulation, urininkontinens, andra urinkomplikationer och skador på bäckenbenet och nerverna intill bäckenbenet.

Så här använder du värmeförstärkningsfunktionen på element under behandling:

1. Se till att elementet är aktiverat (omkopplaren är i läget **On** (på)). I bild 2 är till exempel element 5 till 9 aktiverade.

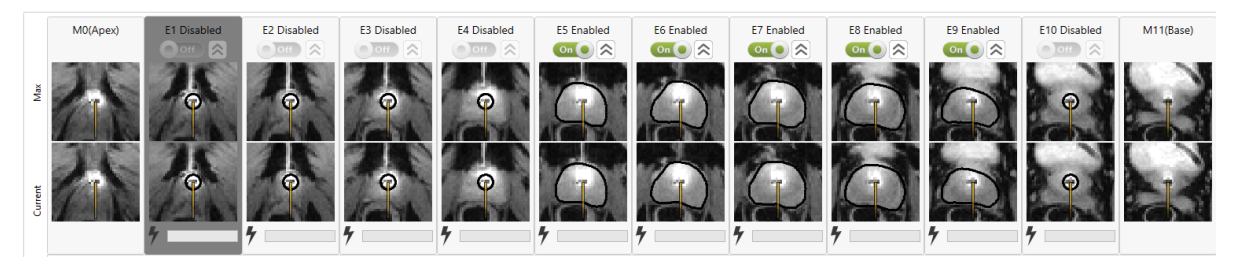

Bild 2: Aktiverade element.

2. Klicka på (dubbelpil) för att aktivera **värmeförstärkningsfunktionen**. När värmeförstärkningsfunktionen är aktiverad ändras etiketten för elementet från **Enabled** (aktiverad) till **Boost** (värmeförstärkning), värmeförstärkningsikonen blir gul och kontrollparametrarna för värmeförstärkningsfunktionen används för elementet tills du avaktiverar dem. I bild 3 är till exempel värme aktiverat för element 5, 7, 8, 9 och värmeförstärkningsfunktionen är aktiverad för element 5.

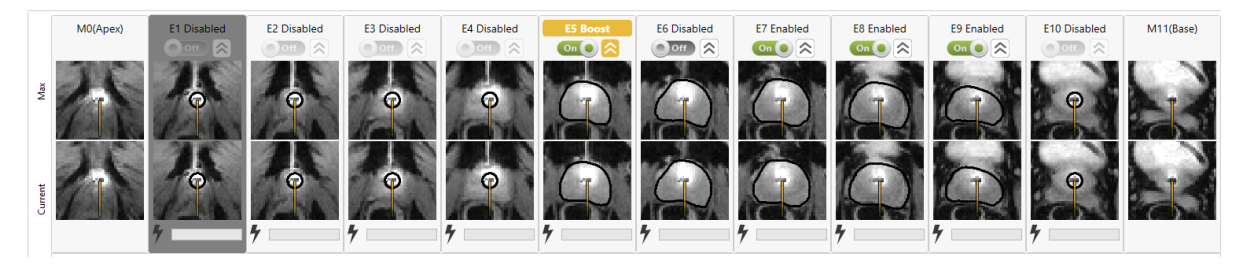

Bild 3: Värmeförstärkningsfunktionen är aktiverad.

3. Om du vill avaktivera värmeförstärkningsfunktionen klickar du på dubbelpilen så återgår elementet till gränsen för den planerade behandlingen.

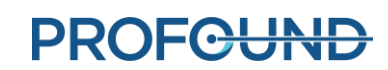